### **BAB III**

### **METODOLOGI PENELITIAN**

### **3.1 Perancangan Sistem**

### **3.1.1 Blok Diagram Sistem**

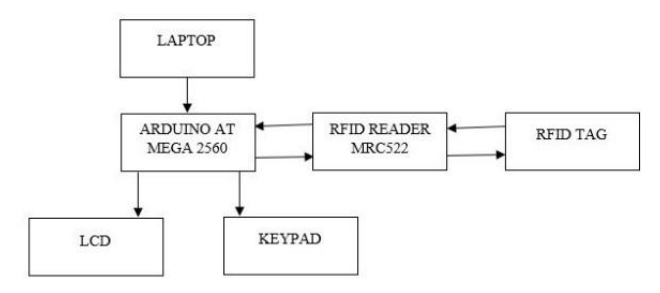

*Gambar 3. 1 Blok Diagram Sistem*

### **3.1.2 Fungsi kerja perangkat keras(***hardware***)**

- a. Laptop yang berfungsi untuk menampilkan desktop aplikasi yang dimana disitu nantinya terdapat tampilan penginputan data rekam pasien otomatis.
- b. Arduino AT Mega 2560 yang berfungsi sebagai mikrokontroler yang sudah terhubung dengan reader RFID, keypad, dan LCD.
- c. RFID reader(MRC522) yang berfungsi sebagai membaca ID pada RFID tag
- d. RFID tag yang berfungsi sebagai kartu pasien klinik, dimana RFID tag ini memiliki id unik yang berbeda dengan yang lainnya, tag inilah yang akan dibaca oleh RFID reader (MRC522).
- e. Keypad yang berfungsi sebagai alat penekan tombol manual ketika yang otomatis eror

f. LCD yang berfungsi sebagai menampilkan otomatis perintah untuk memasukkan data tinggi badan, berat badan, suhu badan, tekanan darah/tensi.

### **3.1.3 Prinsip Kerja Sistem**

Untuk mikrokontrolernya adalah Arduino AT Mega 2560, kemudian ada RFID (MRC522) yang digunakan untuk *read/write*, LCD untuk menampikan perintah yang harus dilakukan satu persatu dan menampilkan data tinggi badan, berat badan, suhu badan, dan tensi/tekanan darah dimana natinya digunakan ketika ada erornya pada system otomatisnya(mengisi data dengan menekan tombol keyboard akan muncul pada LCD), untuk manual dengan menekan tombol keyboard yang sudah dirancang pada arduino at mega2560. Aplikasinya disini menggunakan visual studio. Yang di dalamnya untuk menginputkan data pasien, dan data rekam medis otomatis meliputi tinggi badan, berat badan, suhu badan, tensi/tekanan darah. Dan semua data pasien bisa langsung tersimpan pada database yang sudah dibuat.

# **3.2 Perancangan Hardware (Perangkat Keras)**

### **3.2.1 RFID**

Untuk bagian ini RFID reader akan membaca RFID tag(kartu), lalu dikirim ke arduino at mega, kemudian dikirim lagi ke database. Pada Gambar 3.2 merupakan Konfigurasi Aruduino Mega2560 dengan RFID Reader MRC522r :

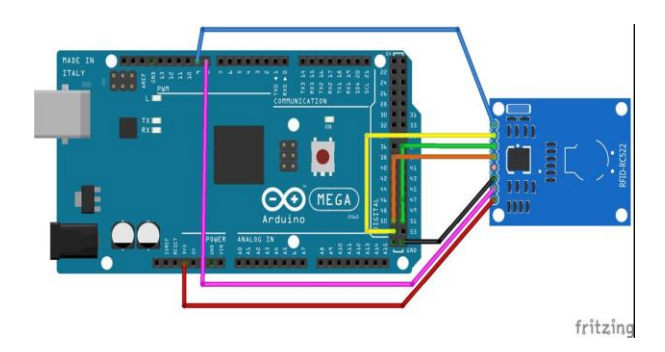

*Gambar 3. 2 Konfigurasi Aruduino Mega2560 dengan RFID Reader MRC522r*

*Tabel 3. 1 Konfigurasi Aruduino Mega2560 Dengan Rfid Reader Mrc522r*

| <b>Arduino</b><br>Mega2560 | <b>RFID</b><br><b>RC522</b> |
|----------------------------|-----------------------------|
| 3,3V                       | 3,3V                        |
| <b>RST</b>                 | PIN <sub>9</sub>            |
| <b>GND</b>                 | <b>GND</b>                  |
| <b>MISO</b>                | <b>PIN 50</b>               |
| <b>MOSI</b>                | <b>PIN 51</b>               |
| <b>SCK</b>                 | <b>PIN 52</b>               |
| <b>SDA</b>                 | PIN <sub>8</sub>            |

## **3.2.2 Keypad**

Pada bagian keypad ini sebagai penekan tombol manual ketika nantinya terjadi eror pada system otomatisnya. Berikut merupakan Konfigurasi keypad dengan arduino yang ditunjukkan pada Gambar 3.3

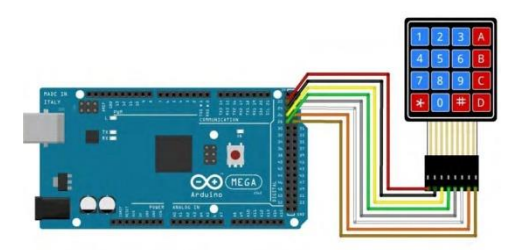

*Gambar 3. 3 Konfigurasi keypad dengan arduino*

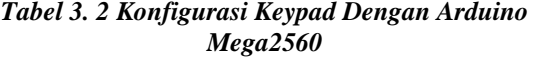

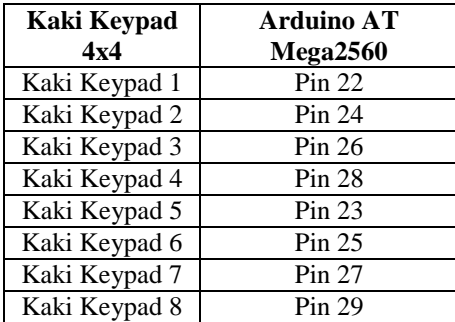

# **3.2.3 LCD**

Digunakan sebagai menampikan perintah yang harus dilakukan satu persatu dan menampilkan data tinggi badan, berat badan, suhu badan, dan tensi/tekanan darah. Berikut merupakan Konfigurasi LD dengan arduino pada Gambar 3.4

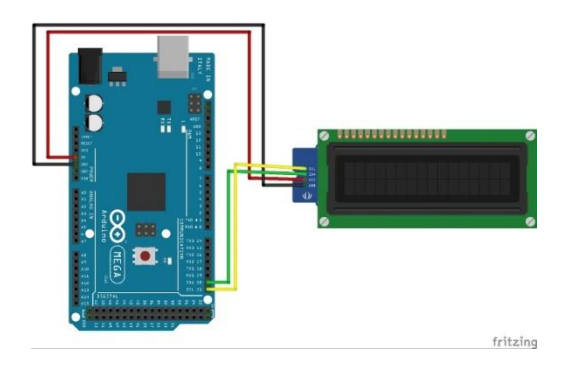

*Gambar 3. 4 Konfigurasi LCD 16 x 2 dengan arduino mega 2560*

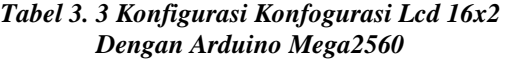

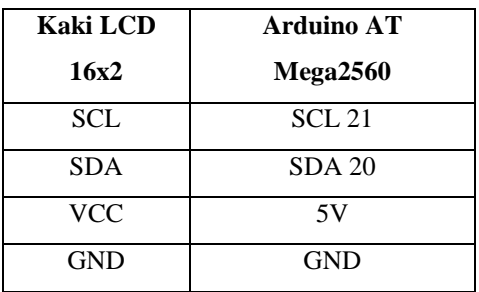

# **3.3 Perancangan Software (Perangkat Lunak)**

Dalam perancangan ini akan berisikan flowchart yang akan menunjang penuntasanan dalam pengembangan sistem ini

### **3.3.1 Flowchart Sistem**

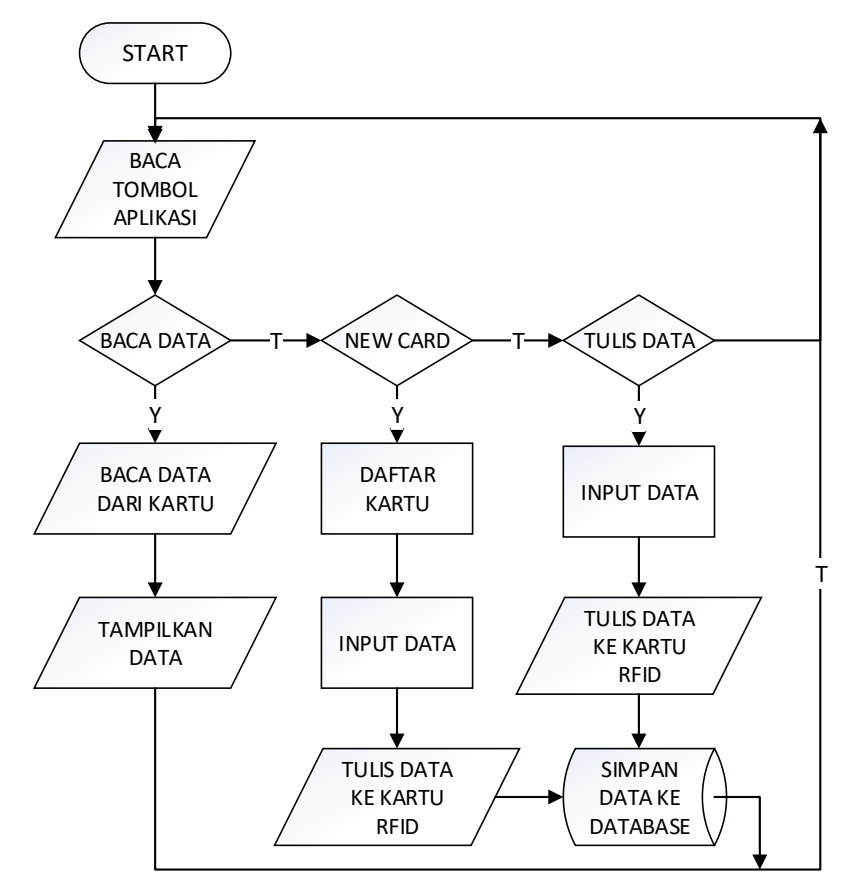

*Gambar 3. 5 Flowchart Sistem*

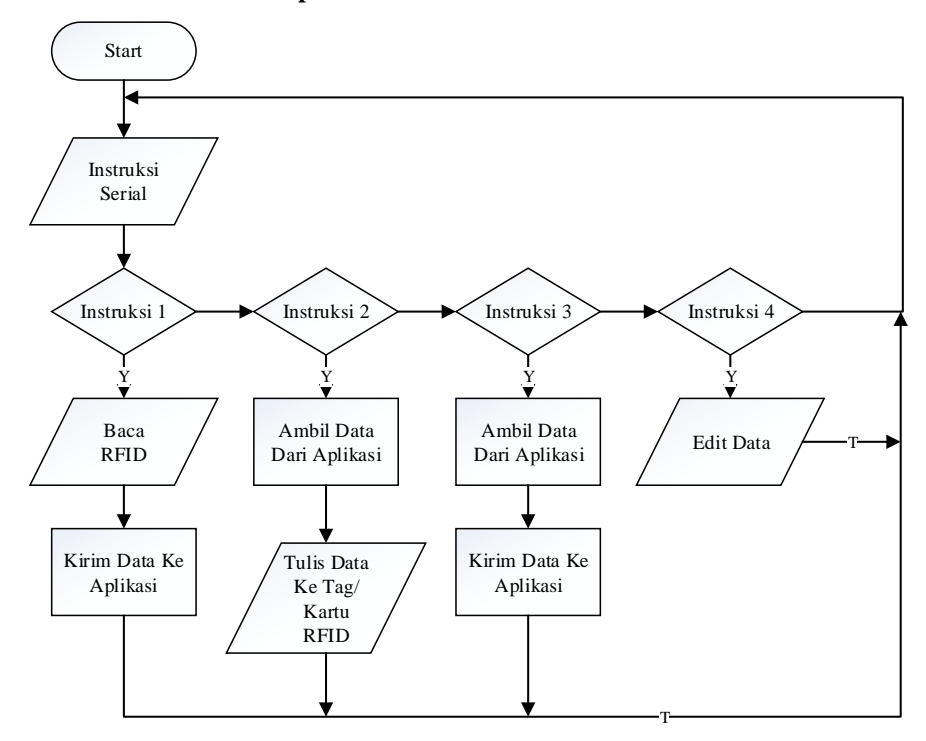

# **3.3.2 Flowchart Baca Input Serial**

*Gambar 3. 6 Flowchart Baca Input Serial*

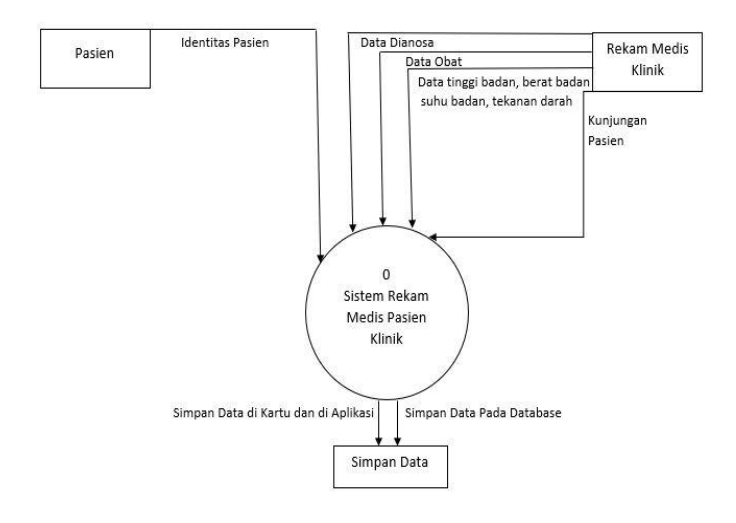

# **3.3.3 DFD (Data Flow Diagram) Sistem**

*Gambar 3. 7 Flowchart Baca Input Serial*

## **3.3.4 DFD (Data Flow Diagram) Level 1**

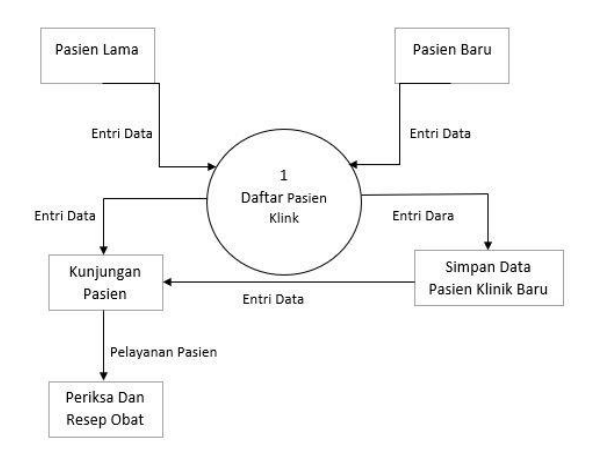

*Gambar 3. 8 DFD level 1*

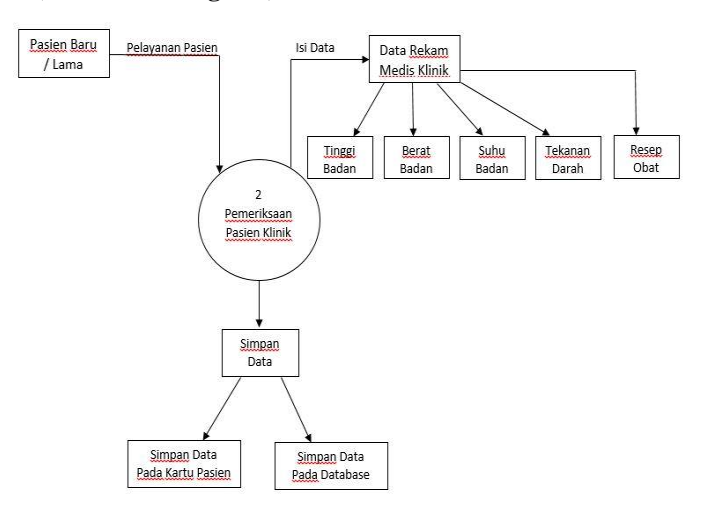

## **3.3.5 DFD (Data Flow Diagram) Level 2**

*Gambar 3. 9 DFD level 2*

## **3.3.6 Software Pada Arduino Mega2560**

Pada software ini digunakan untuk menghubungkan dan memprogam RFID reader, keypad, LCD, dan untuk penginputan otomatis pada aplikasi visual studio. Berikut merupakan program pada Arduino Mega :

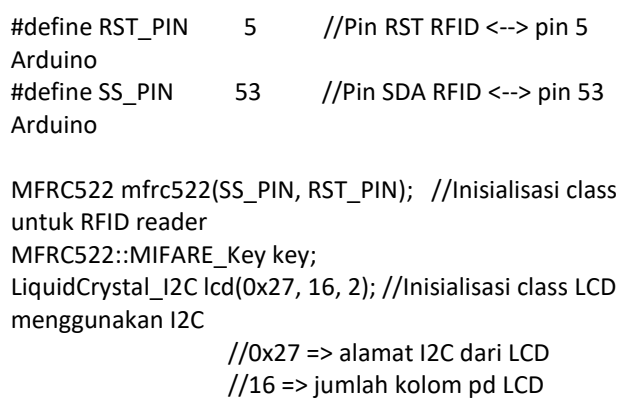

```
 //2 => jumlah baris pd LCD
char datum;
long randNumber;
const byte ROWS = 4; //Jumlah baris keypad
const byte COLS = 4; //Jumlah kolom keypad
//Simbol-simbol dalam keypad
char hexaKeys[ROWS][COLS] = {
  {'1','2','3','A'},
  {'4','5','6','B'},
  {'7','8','9','C'},
  {'*','0','#','D'}
};
byte rowPins[ROWS] = {22, 23, 24, 25}; //pin arduino yg 
dihubungkan dgn pin baris keypad
byte colPins[COLS] = {26, 27, 28, 29}; //pin arduino yg 
dihubungkan dgn pin kolom keypad
void setup() {
// put your setup code here, to run once:
  lcd.begin(); //Setup untuk LCD
  lcd.backlight(); //Menghidupkan backlight dari LCD
  lcd.setCursor(0,0); //Set kursor LCD ke baris 0, kolom 0
  lcd.print("Booting..."); //Tampilkan tulisan "Booting..."
  Serial.begin(9600); //Setup untuk komunikasi serial 
UART
  while (!Serial);
  SPI.begin(); //Setup untuk komunikasi serial SPI 
dengan RFID reader
  mfrc522.PCD_Init(); //Setup untuk RFID Reader
```
# **3.3.6 Database**

Dalam database ini menggunakan mysql untuk menyimpan data pasien klinik yang dan untuk menyimpan user id tiap kartu pasiennya.

Nama database ini adalah "klinik", dimana ada terdapat beberapa table, berikut tabelnya :

1. Nama tabel : userid

Table ini berfungsi untuk mengetahui apakah kartu RFID sudah terdaftar apa belum

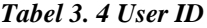

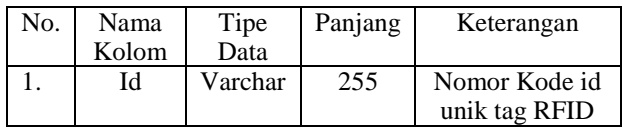

2. Nama tabel: 3c23bf3c

Tabel ini merupakan id unik kartu RFID yang berfungsi untuk mengetahui berapa kali kunjungan pasien dan data rekam medis yang bisa tersimpan langsung pada database. Dimana setiap 1 kartu yang terdaftar akan tersimpan pada database "klinik". Setiap tabel yang beda kartu maka id nya akan beda tetapi untuk isi pada tabel nya tetap sama.

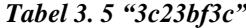

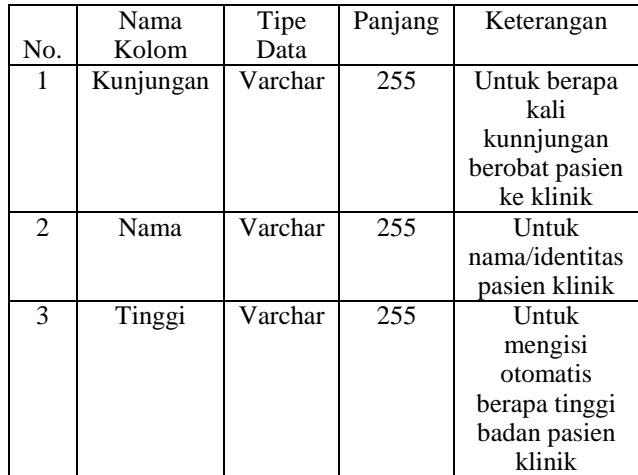

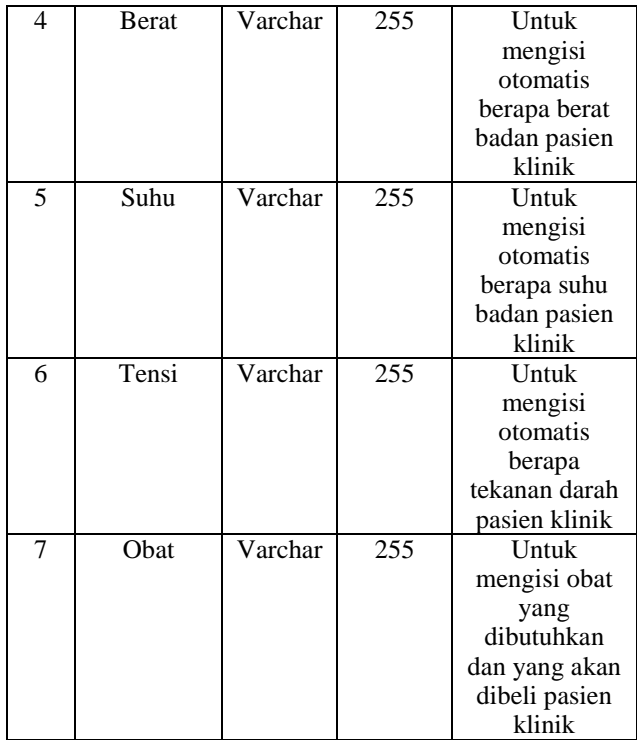

### **3.3.7 Perancangan Aplikasi Menggunakan Visual Studio :**

1. Dalam pengisian identitas pasien, pengisian otomatis rekam medis pasien klinik akan diisi pada aplikasi. Berikut tampilan utama pada aplikasi yang ditunjukkan pada Gambar 3.10

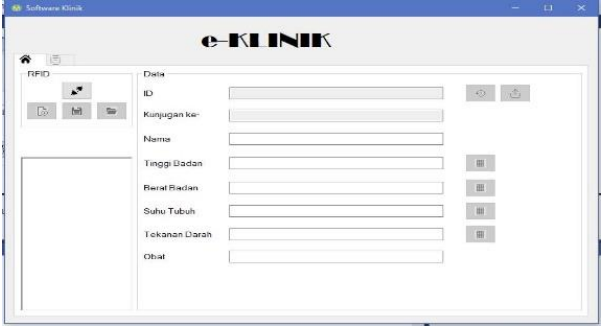

*Gambar 3. 10 Tampilan Utama Pada Aplikasi System Rekam Medis Otomatis Pasien*

2. Tampilan pada aplikasi data rekam medis tersimpan otomatis yang dimana jika tersimpan pada aplikasi ini, maka akan tersimpan otomatis pula pada database mysql. Ditunjukkan pada Gamabr 3.10

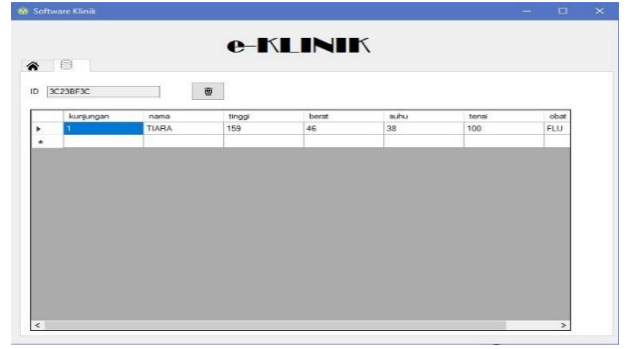

*Gambar 3. 9 Tampilan Aplikasi System Rekam Medis Otomatis Pasien Pada Penyimpanan Database*